# **OMM4000 网络型监控服务器**

内嵌 WEB 管理和配置页面的网络型数据采集监控服务器 OMM4000 是在 OMM2008 基础上研制生产的一款对无人值守现场内的配电装置、动力设备、环境状况、消防安全等进 行信息采集、监控管理的增强型网络设备,它集中了远程数据采集、内置上下限设置、实时 状态显示、故障告警、应急控制、多点对应多点联动、内嵌复用的 RS485/RS232 串口数据 服务器等诸多功能。该设备提供的 I/O 采集通道数量是 OMM2008 设备的一半,可以满足 用户小型系统应用的需要,在保证高性能需要的同时降低了系统建设成本。

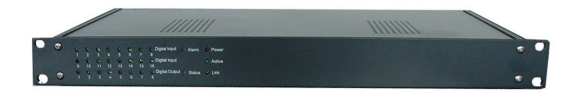

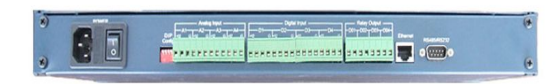

#### **产品介绍:**

#### **功能特性**

- 组 网 方 式 : 基 于 IP <sup>的</sup> LAN 、 广 域 网 、 因 特 网 、 64K/2M 网 桥 、 PSTN 网 、 CDMA/GPRS/GSM-R 数据网等 <mark>特性</mark><br>组网方式:基于 IP 的 LAN、广域网、因特网、64k<br>CDMA/GPRS/GSM-R 数据网等<br>基于 WWW 浏览器 , 采用 B/S 结构<br><br>交持紧急事件告警 ( 当传输通道正常时,启动误告警 <del>ì</del><br>确率 99%。 )<br>报警方式 : 本地声光 , 集控中心通过电话语音 , 电子邮件 , <sup>=</sup>
- 基于 WWW 浏览器,采用 B/S 结构
- ≻ **产品介绍:**<br>功能特性<br>◇ 组网方式:基于 IP 的 LAN、广域网、因特网、64K/2M 网桥、PSTN 网、<br>CDMA/GPRS/GSM-R 数据网等<br>◇ 基于 WWW 浏览器 , 采用 B/S 结构<br>◇ 支持紧急事件告警 ( 当传输通道正常时,启动误告警过滤分析,故障告警准<br>确率 99%。)
- 报警方式:本地声光,集控中心通过电话语音,电子邮件,手机短信,网络广播或声光 报警,电子大屏显示接口,在线打印等;
- 支持远程软件升级更新;支持 XML 格式与 dot.NET 平台无缝集成

支持多用户同时访问,设置密码认证机制

### **接口特性**

- ◇ 内嵌多路对应多路的联动信号输出功能;
- 双路远程服务器地址指向(双数据流)
- ◇ 4路光隔离遥信接口输入 (干接点信号 或 0-5V TTL 电平信号) ;
- ◆ 4 路光隔离继电器遥控输出(240VAC/1A、48VDC/2A 干接点)
- $\div$  4路模拟线性信号遥测接口输入(精度:电量<1%,非电量<3%,直流电压<0.5%);
- 每个模拟通道被允许设定为一个独立预警范围。用户可以独立校验每个通道的零点和满 度值及物理单位。
- ◆ 1个 10M/100M 自适应以太口 ( 接口: RJ-45 插座); 全双工模式;
- ◇ 1路内嵌复用的 RS232 / RS485 串口数据转以太服务器;
- $\div$  1 个 4 路 DIP 拨码开关(DIP  $1$  位 ON, 2 位 OFF 为 RS485 模式;DIP  $1$  位 OFF, 2位 ON 为 RS232 模式; DIP 3位 ON 为本地蜂鸣报警使能; DIP 4位 ON 为默认 IP 192.168.0.253 设置);
- COM 口为 RS232 / RS485 复用;RS232 时为"2、3、5";RS485 时为"1-B、9-A";
- 提供开放的软件接口,XML 数据格式便于与第三方软件无缝集成
- 内置程序可以通过网络直接升级
- 支持 TELNET 远程配置

# **输入 / 输出信号范围:**

- 模拟量输入能够测量 0-5V 或 4-20mA 变送器信号
- 开关量状态输入:干接点信号 或 TTL 电压信号
- 继电器控制信号输出最大允许负载电流:1A/240VAC 或 1A/48VDC
- 1 个复用的 RS232 /RS485 接口, DB-9、公口

## **运行环境**

- 环境温度 摄氏 -10 ºC 到 +60 ºC
- 设备温度 摄氏 -20 ºC 到 +85 ºC
- 环境湿度 10% 到 90% 相对湿度
- 额定工作电压 200V 交流 或 –48V 直流供电;
- 额定功率 小于 20W

### **设备尺寸**

- $\div$  长×宽×高 482×221×44 (mm)
- 重量:小于 2 公斤
- 安装:19 英寸、1U 标准机架安装(带安装件)

#### **OMM4000 配置与使用(以下参照 OMM2008 展开说明)(内嵌 WEB 页面):**

#### **初始化**

设备后面的拔码开关 DIP\_4 位 ON 为默认出厂设置; (OMM4000 拨码开关与 OMM2008 的功能一样),OMM2008 和 OMM4000 设备的出厂默认 IP 地址和子网掩码 分别为:

默认 IP 地址: **192. 168. 0. 253**

默认子网掩码: **255. 255. 255. 0**

打开 IE 浏览器, 输入 OMM2008 默认 IP (现场用于调试的 PC 机需与 OMM 设备的

IP 在同一网段)在初次配置 OMM 设备参数时您必须在用户名框和密码框内分别输入用户

名 "admin"和密码 "1234", 按 "登录"按钮确认。

TELNET 远程登录:telnet IP 地址 9999

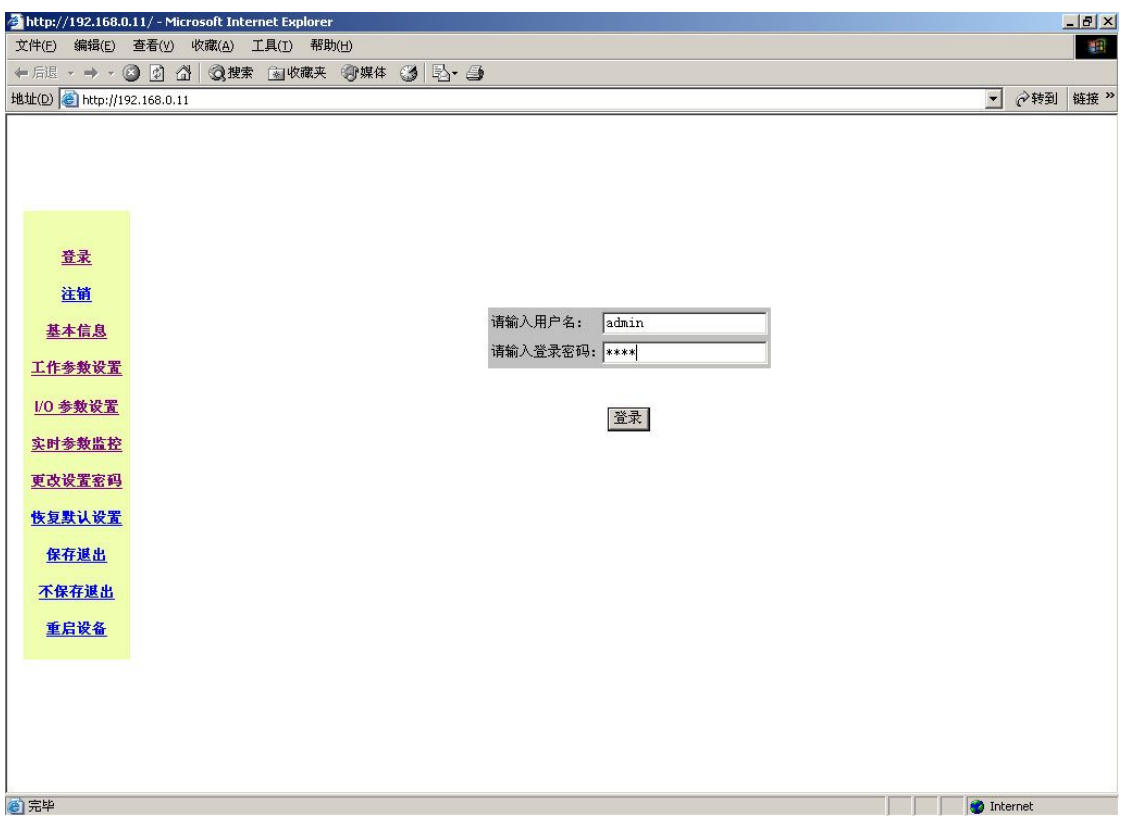

登录后,系统自动跳转到**"基本信息"**页面如下图:

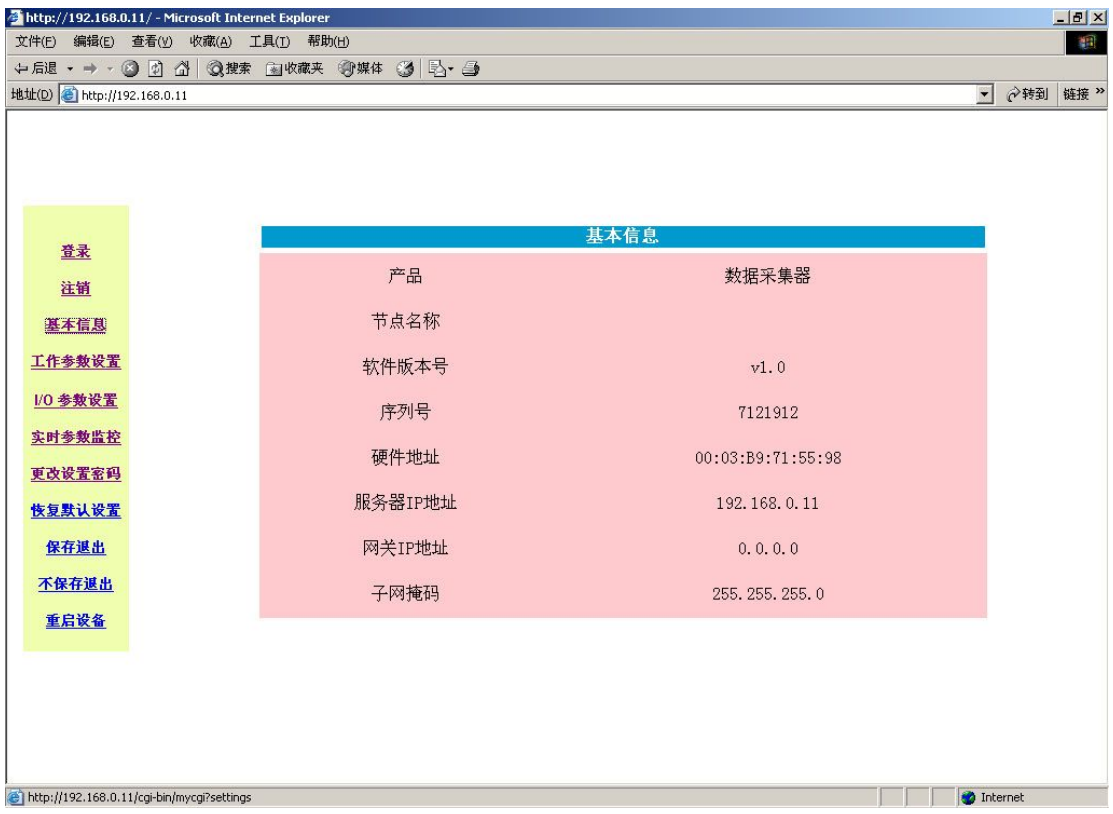

在此页面可以查询到该台设备的一些相关的重要信息,便于配置与使用

**点击"工作参数设置"**,如下图:

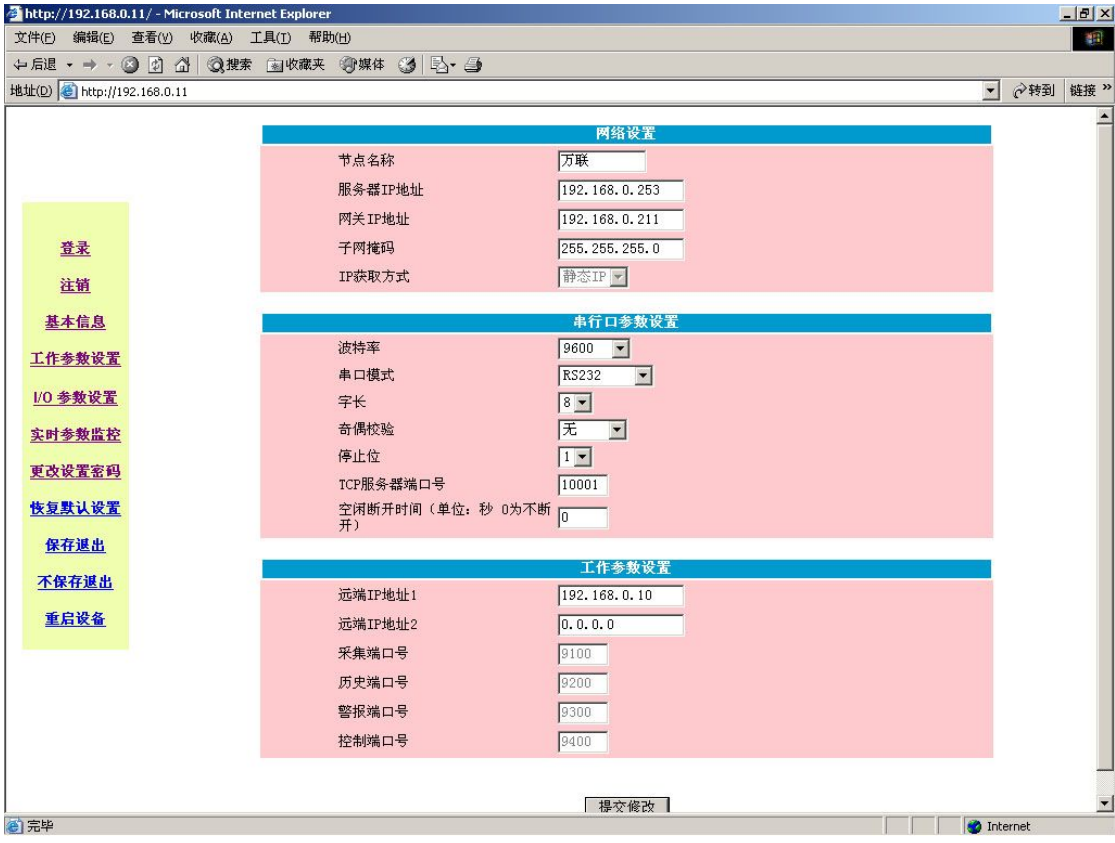

在"网络设置"里,可以修改"节点名称"; "服务器 IP 地址"为该台设备 IP 地址, 网关,掩码等。

在"串行口参数设置"里,可以设置用于智能设备的一些通讯参数,如不用,可不用修 改。

在"工作参数设置"里,可以填入指向远端的中心数据服务器 IP 地址,可双路设置, 如只需一路,则第二路不填。

注意:

(1)第一路远端的中心数据服务器 IP 地址不能为空。

(2)四个端口号为设备固定的 SOCKET 端口,用户不能修改。为保证数据畅通,防火 墙、路由器及中心服务器都应开启"9100、9200、9300、9400"四个端口。

## **点击"I/O 参数设置"**,如下图:

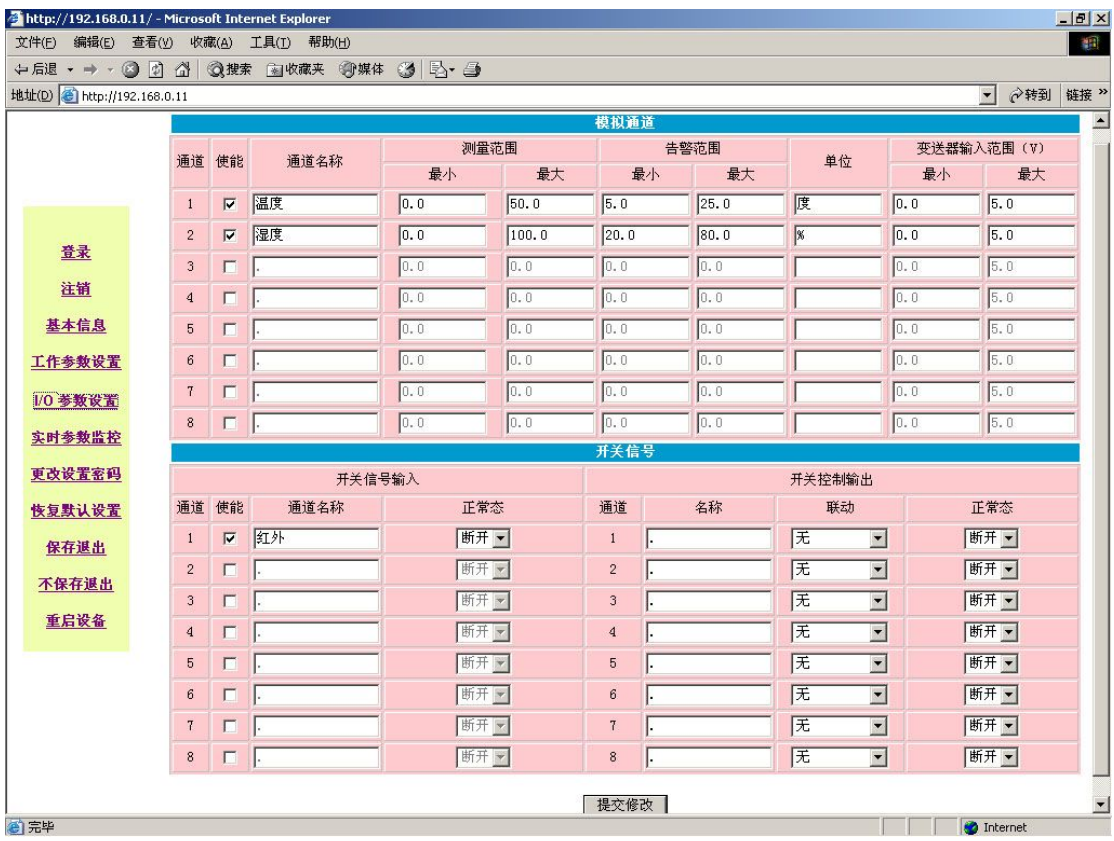

此 WEB 页面为设置模拟量/开关量输入,开关量输出通道的相关名称、测量范围、报 警范围(阈值)、正常状态、单位、变送器输入范围以及联动的通道指向等。完成后点击"提 交修改"

每个 DO 控制端口的初始设置可以是: "闭合"或"断开"。一旦 OMM 设备断电重 启或是点击"保存退出"、"重启设备"项,DO 都会恢复到初始化状态,这时,DO 控制 端口的控制状态将是初始设置状态,而不是重启前的状态。

如果需要通过网络经有 OMM 来远程控制电器、电气开关、电子设备等,为防止断电 或网络异常可能发生的 DO 控制端口状态意外复位,建议在 OMM 后端加装智能控制互锁 装置。

**点击"实时参数监控"**,如下图:

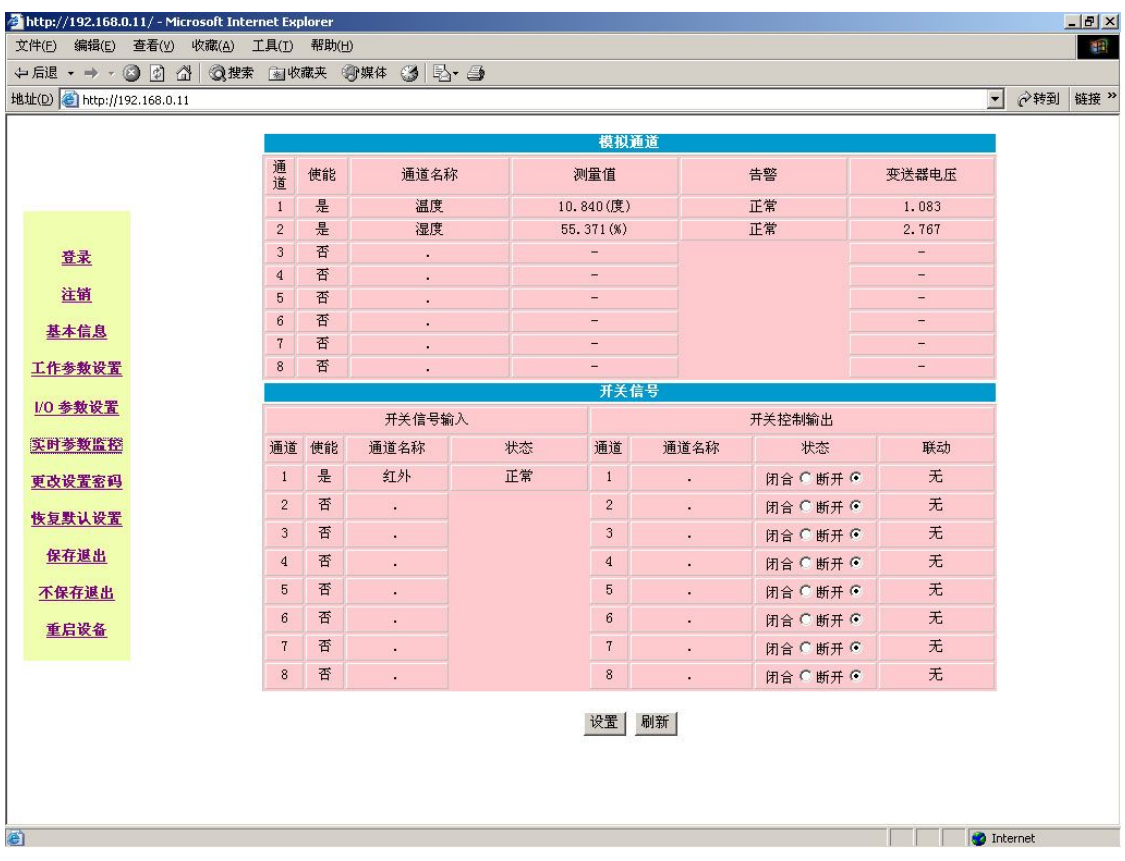

通过上一步的通道参数设置,在此页面将看到当前所接各类变送器的实时采集数据、状 态是否正常以及联动状态,手动控制的 DO 通道可手工选择状态的闭合还是断开,而达到 控制的目的。建议通过上层网管平台软件进行操作。

# **点击"更改设置密码"**,可更改当前用户密码,如下图:

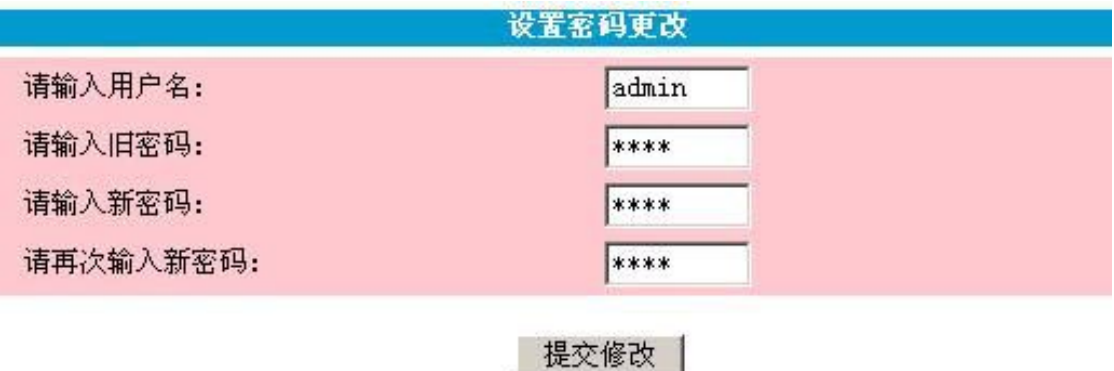

**点击"恢复默认设置"**,可恢复到出厂默认状态,所有设置信息丢失。

所有修改参数的操作完成后,必须**点击"保存退出"**,设备将记忆刚才所做的修改。设备将 会重启。

**点击"重启设备"**,可远程重启该设备。

## **常州万联网络数据信息安全股份有限公司 服务电话:400-8223-922**

**800-8281-972**